## **Reorder workflow functions with drag and drop**

On this page

[Drag and drop sorting](#page-0-0) | [Group and ungroup conditions](#page-0-1)

Reorder conditions, validators and post functions by activating the **Sort** function or even **move conditions to other groups**.

## <span id="page-0-0"></span>Drag and drop sorting

If you activate the **Sort** function you can quickly and easily **sort conditions** and **post functions via drag and drop**. You can even **[move conditions](https://apps.decadis.net/display/ATJ/Reorder+workflow+functions+with+drag+and+drop#Reorderworkflowfunctionswithdraganddrop-Groupandungroupconditions)  [to other groups](https://apps.decadis.net/display/ATJ/Reorder+workflow+functions+with+drag+and+drop#Reorderworkflowfunctionswithdraganddrop-Groupandungroupconditions)**!

When you're done, click on the sort icon again to save the changes and return to normal edit mode.

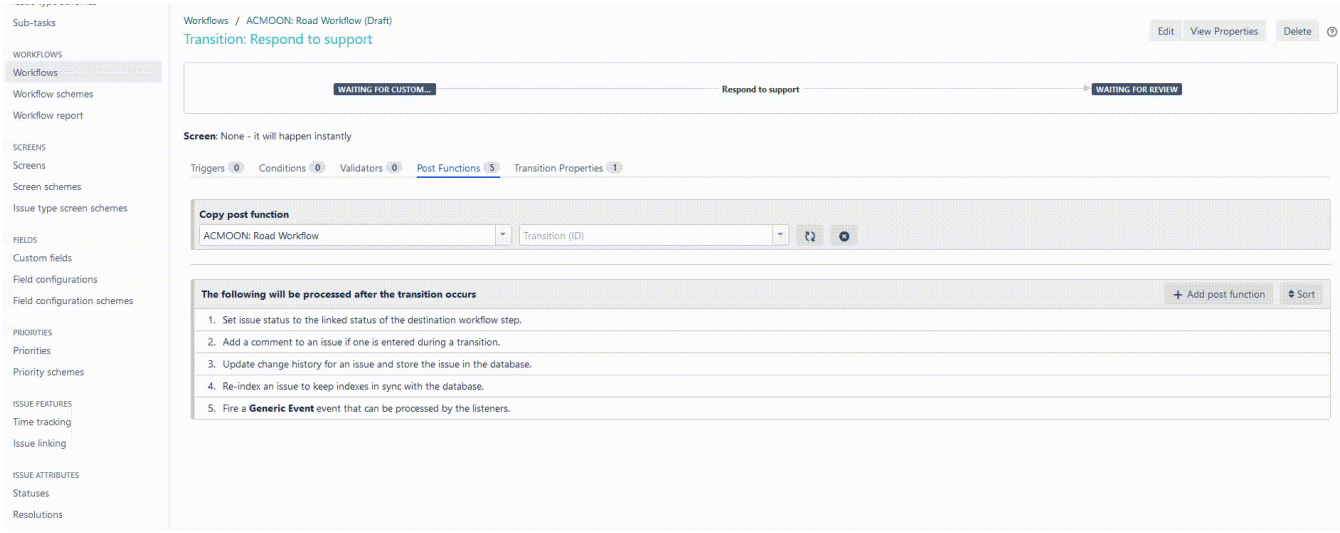

## <span id="page-0-1"></span>Group and ungroup conditions

Have you ever added a condition to the wrong group or forgotten to group conditions altogether? **Admin Toolbox for Jira** adds a **quick group**  function to the workflow actions. If you click on the grouping icon the element will automatically be grouped with the element above.

If you made a mistake, simply use the **sort function** to update the grouping sequence.

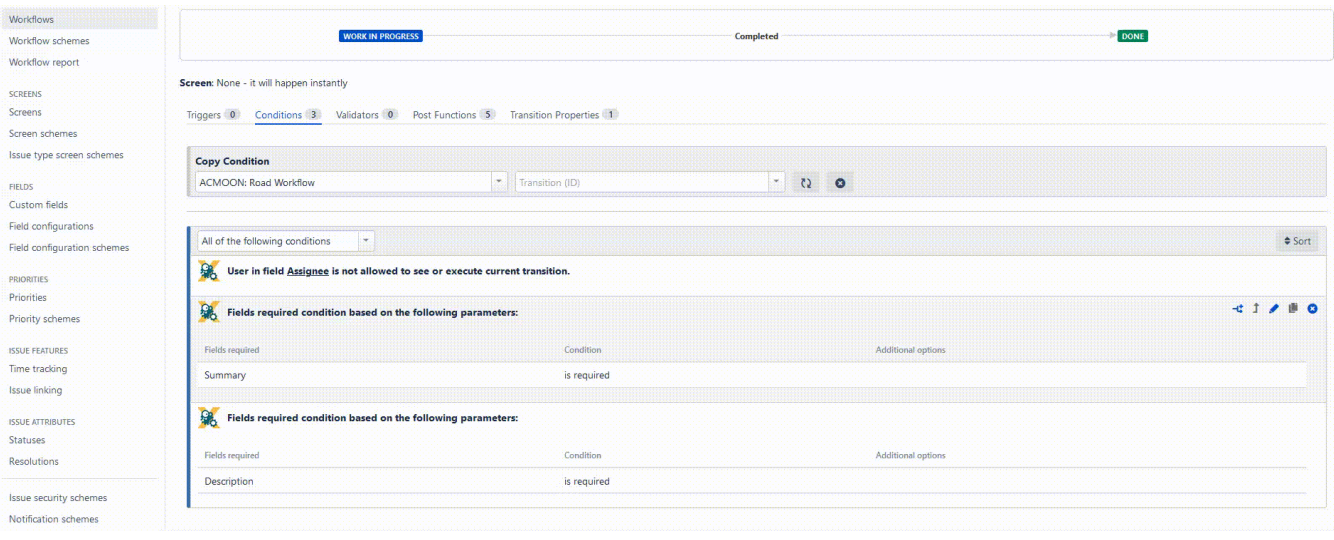

If you still have questions, feel free to refer to our [support](https://apps.decadis.net/display/DECADIS/Support) team.